# Get going with Zinio for Libraries

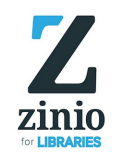

### Step 1

Go to [www.rbdigital.com/washingtoncomn a](http://www.rbdigital.com/washingtoncomn%20C:/Users/EMGONZA/Documents/IBM)nd create an account.

### Step 2

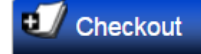

Check out a magazine by clicking on the cover and clicking Checkout.

### Step 3

**Start Reading** eam Now on: PC, Mac & Mobile

Click Start Reading to read in your browser. To read other magazines you have checked out, go to  $My$ Magazine Collection and click on the cover.

#### Step 4

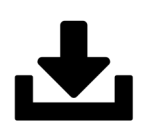

You can also read offline with an app. Download Zinio for Libraries from your device's app store or from [www.rbdigital.com/washingtoncomn.](http://www.rbdigital.com/washingtoncomn) Log in to the app and download the magazine to read offline.

Note: You can also read with the Zinio.com commercial app. A separate linked Zinio.com account is required.

### Notification of a new issue

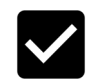

To sign up for notification when a new issue is available, at checkout mark the box Email me when the next issue is available. Or you can select multiple magazine titles for notification by clicking the user icon in right corner and click My Preferences.

Unlimited access to over 200 popular titles. View entire magazines. Check out and keep issues for as long as you want. No due dates.

# Get going with Zinio for Libraries

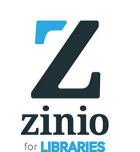

## Step 1

Go to [www.rbdigital.com/washingtoncomn a](http://www.rbdigital.com/washingtoncomn%20C:/Users/EMGONZA/Documents/IBM)nd create an account.

## Step 2

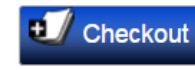

Check out a magazine by clicking on the cover and clicking Checkout.

## Step 3

**Start Reading** am Now on: PC, Mac & Mobil

Click Start Reading to read in your browser. To read other magazines you have checked out, go to  $My$ Magazine Collection and click on the cover.

## Step 4

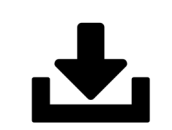

You can also read offline with an app. Download Zinio for Libraries from your device's app store or from [www.rbdigital.com/washingtoncomn.](http://www.rbdigital.com/washingtoncomnC:/Users/EMGONZA/Documents/IBM) Log in to the app and download the magazine to read offline.

Note: You can also read with the Zinio.com commercial app. A separate linked Zinio.com account is required.

#### Notification of a new issue

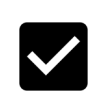

To sign up for notification when a new issue is available, at checkout mark the box Email me when the next issue is available. Or you can select multiple magazine titles for notification by clicking the user icon in right corner and click My Preferences.

Unlimited access to over 200 popular titles. View entire magazines. Check out and keep issues for as long as you want. No due dates.

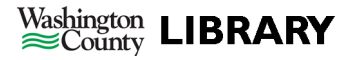

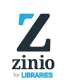

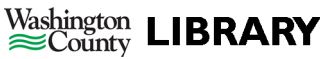